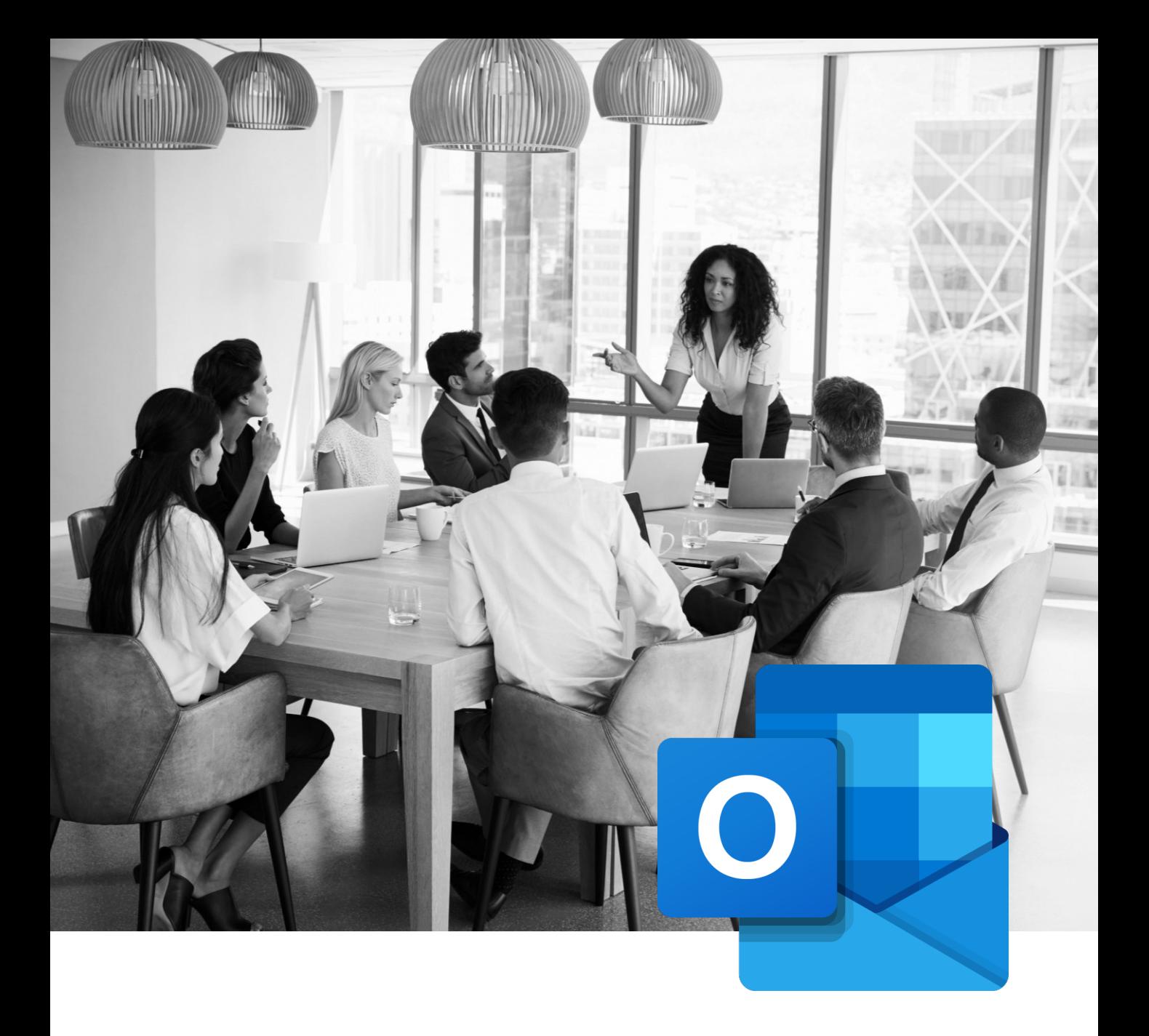

# **MICROSOFT OUTLOOK** TRAININGS

**Find our lesson plans and the competencies summary taught in our trainings.**

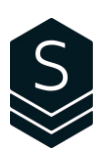

# **Table of Contents**

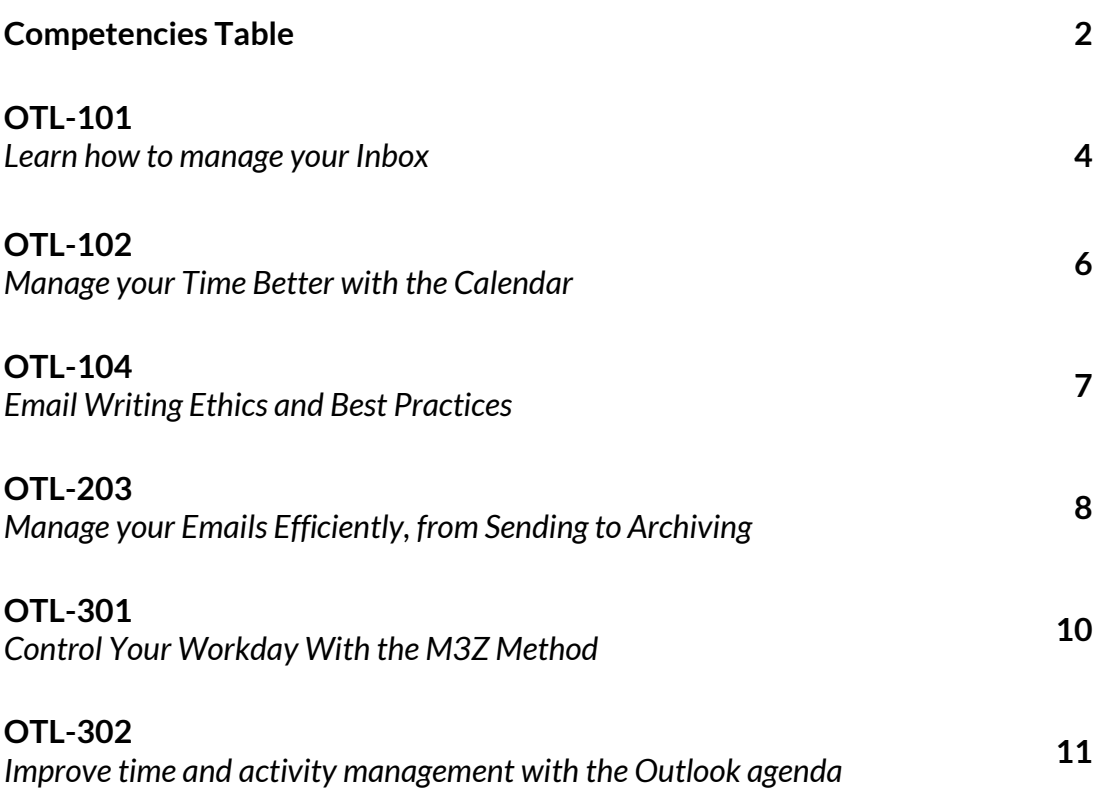

# **Competencies Table**

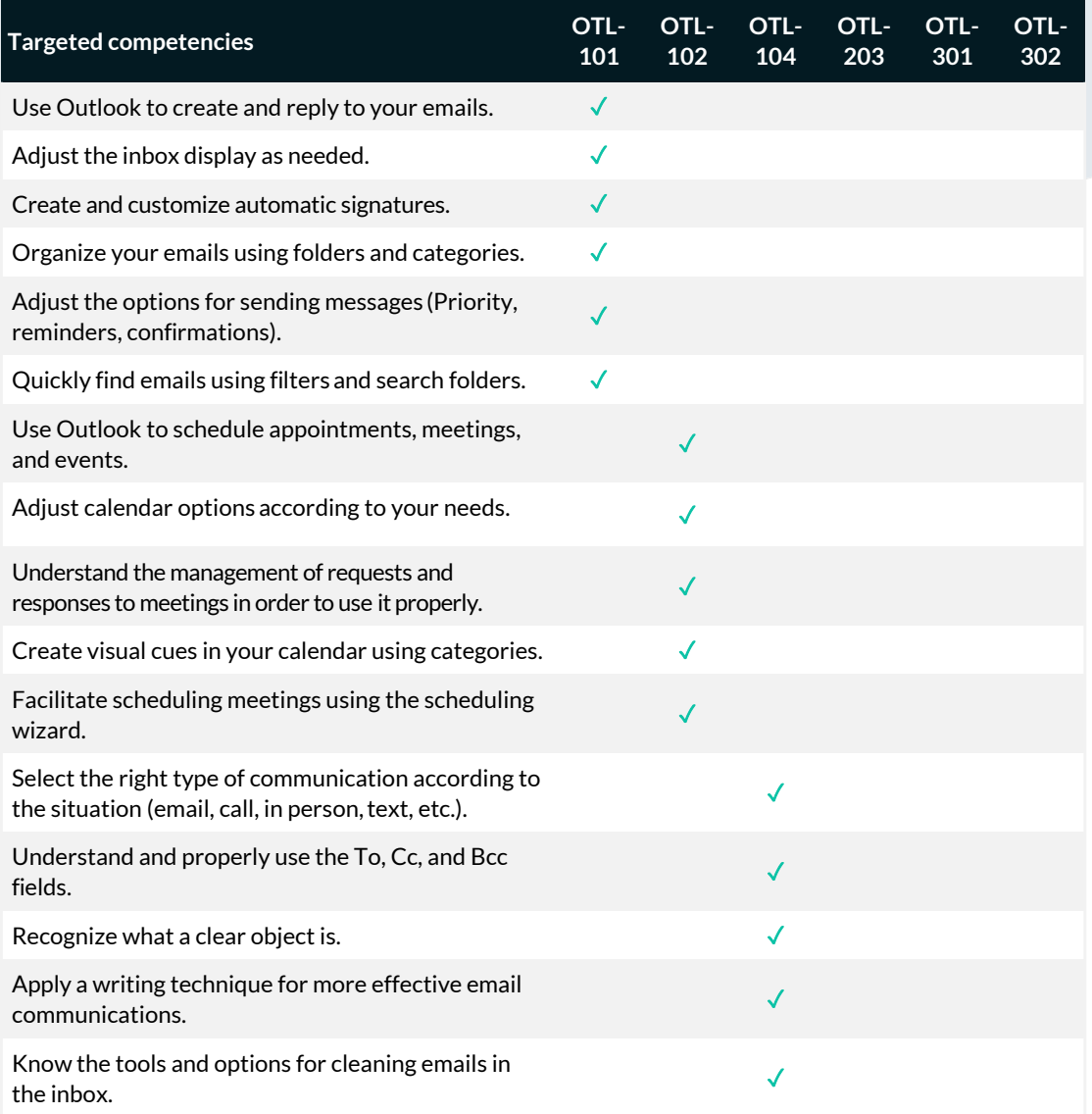

# **Competencies Table**

*(More)*

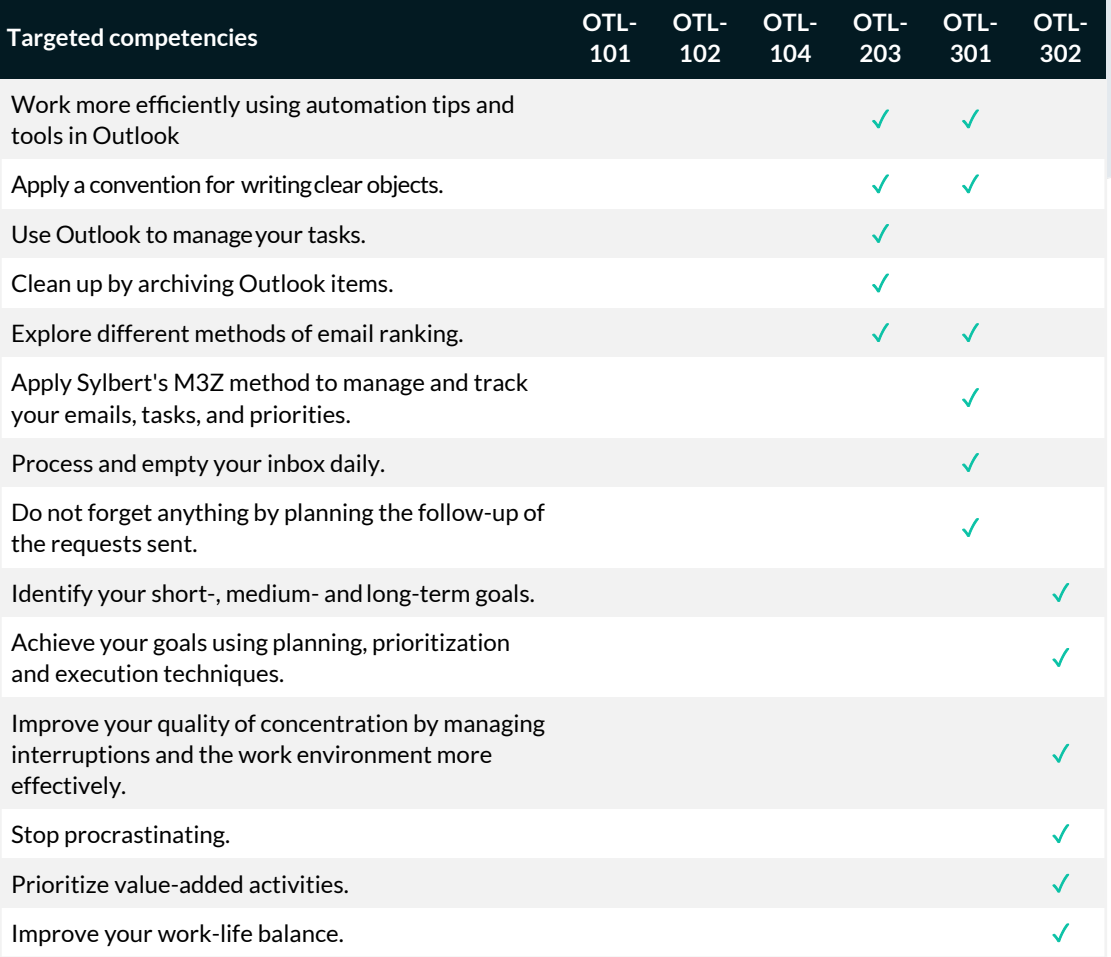

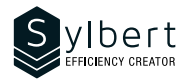

### **OTL-101-365**

# **Learn how to manage your Inbox**

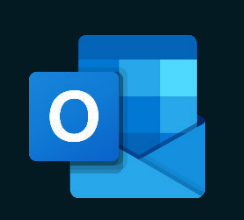

At the end of the training, learners will be able to:

- Control their email environment
- Create and customize their email signatures
- Make it easier to manage their attachments
- Learn how to find all their emails quickly
- Organize the filing of their messages with categories and their personal folders

### **Objectives Practical information**

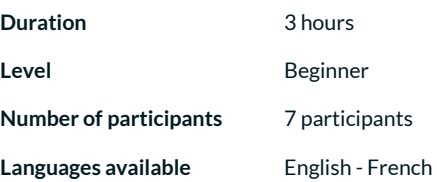

### **Prerequisites Target audience**

General knowledge of the Windows environment. Managers, administrative staff, and new Outlook user

### **Content**

- *1 Know how to use the interface*
	- File tab
	- Getting to know the ribbons, groups, and commands
	- Contextual tabs
	- Mini toolbar
	- View and customize the Quick Access Toolbar
	- View and customize the ribbon
	- Show accelerator keys
	- Add a command group or new tab

### *2 - Inbox*

- Folder pane
- Message list
- Reading pane
- Taskbar
- Navigation bar
- Contact pane

### *3 - Auto-signature*

g.

- Create a default signature
- Insert a signature manually

### *4 – Manage messages*

- Message format (HTML, rich text, plain text)
- Change the message format (default, for a message)Receive and send a message
- Show BCC field
- Remove an address from the autofill list from the "To" field
- Reply or forward a message
- Forward the message as an attachment
- Save a draft message
- Group messages (by date, by conversation)
- Change groups
- View, ignore, or clean up a conversation
- Use follow-up flags

### *5 – Message options*

- Specify the importance of a message
- Change the read status of a message
- Apply and edit a category
- View by category
- Create a folder
- Move a message
- Select and delete messages
- Empty the deleted items folder
- Manage spam
- Empty the junk folder

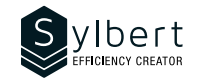

### *6 – Insert items into a message*

- **Attachment**
- View, save one or more attachments
- Outlook item
- Business card
- **Calendar**

### *7 – Confirmations*

- Confirmation of receipt
- Read receipt
- Follow-up of confirmation requests

### **Included with the training**

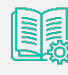

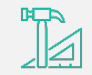

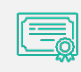

*Training Certificate*

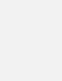

*8 – Turn messages into other Outlook items*

appointments)

• Move a message to another folder (tasks,

Use search folders (default or custom)

• Recall and resend a message Search for a message

• Custom search folders

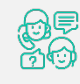

*Complete manual with step-by-step explanations* *Exercise worksheets seen in class*

*Recognition Badge that you can share on your LinkedIn page*

*Post-training follow-up offered for 6 months*

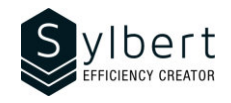

### **OTL-102-365**

## **Manage your time better with the Calendar**

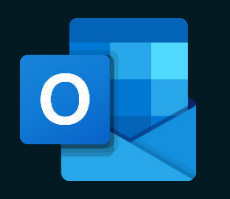

At the end of the training, participants will be able to:

- Plan their time using the calendar
- Organize meetings according to people's availability
- Schedule recurring appointments, events, and meetings
- Send their availability to external people and share their calendar
- Manage multiple calendars simultaneously

Have completed the OTL-101 workshop or have equivalent knowledge.

### **Content**

### *1 - View calendar*

- Show panes (folders, appointments, or reading pane)
- Daily Task list
- Navigation buttons

### *2 – Calendar items*

- Create and edit appointments and events
- Disable default Reminder
- Copy or delete an appointment
- Insert elements (file, hyperlink, etc.)
- Turn an email into an appointment
- Organize a meeting at work or online with Teams
- Propose a new time and cancel a meeting
- Respond to a meeting request
- Edit and track a meeting
- Contact participants
- Print the list of participants
- Change the priority of an item
- Mark an item as private

### **Included with the training**

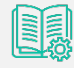

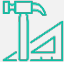

*seen in class*

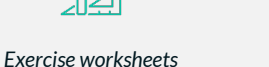

### *Training Certificate*

### *Recognition Badge that you can share on your LinkedIn page*

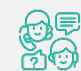

*Post-training follow-up offered for 6 months*

*Complete manual with step-by-step explanations*

### **Objectives Practical information**

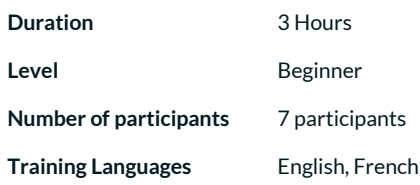

### **Requisites Target audience**

Managers, administrative staff, or anyone using Outlook as part of their work

- Create a recurring calendar item
- Edit, delete an item or series of periodic items
- Assign a category
- Edit the list of categories
- Show or disable a category
- Find an appointment, event or meeting

### *3 - New calendars*

- Create a shared calendar
- Add members to a shared calendar
- Add an item to the shared calendar
- Create and view a calendar group
- Delete or rename a calendar group

### *4 – Share a Calendar*

- Share a calendar by email
- Share your calendar with a colleague
- *5 Print a calendar*

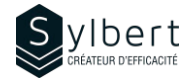

## **Email Writing Ethics and Best Practices**

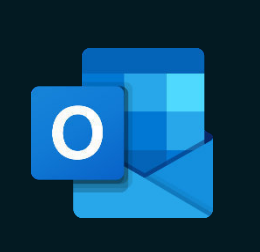

With this training, participants will be able to:

- Select the right mode of communication for a given situation
- Apply the principles of ethical email writing
- Reduce the number of emails exchanged by communicating effectively

### **Objectives Practical information**

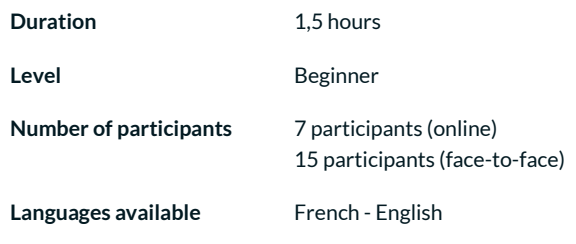

### **Prerequisites Target audience**

None **Managers, Administrative staff, Customer service employees** Managers, Administrative staff, Customer service employees or anyone who needs to communicate with internal or external customers by email.

### **Content**

### *1 - Select the right mode of communication for a given situation*

Identify if email is the right mode of communication for a given situation

### *2 - Apply the principles of ethical email writing*

### *2.1 - Apply the principles of ethical email writing*

- Use To, CC and BCC fields correctly
- Use a convention for writing subject lines
- Structure a message to make it easier to read
- Create a communication template with the Quick Part
- *2.2 Make a review before sending*
- Perform a language revision
- Selecting how to send attachments
- *2.3 Reply efficiently to emails*
- Determining a reasonable response time
- When to put your away message
- How to manage multiple email exchanges

### **Included with your training**

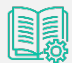

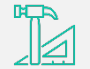

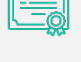

*Complete manual with step-by-step explanations* *Exercise worksheets seen in class*

*Training Certificate*

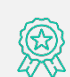

*Recognition Badge that you can share on your LinkedIn page*

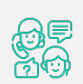

*Post-training follow-up offered for 6 months*

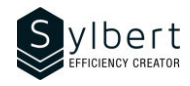

# **Manage your Emails Efficiently, from Sending to Archiving**

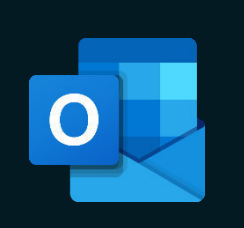

With this training, participants will be able to:

- Use the red flag properly and understand its impact
- Use an efficient process to manage your Inbox
- Organize of your messages filing in personal folders
- Save time with automatic filing and archiving
- Customize new message notifications

### **Objectives Practical information**

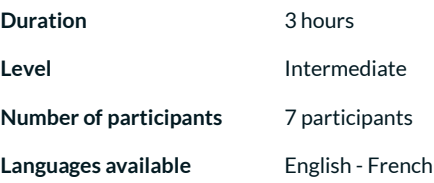

### **Prerequisites Target audience**

General knowledge of the Windows environment Managers, administrative staff, or any person with difficulties in managing its workload

### **Content**

- *1 Optimizing the Outlook Interface*
	- Making the right alert choices
	- Using the Reading Pane
	- Managing Contacts

### *2 - Methods, conventions, and options for sending emails*

- Creating a complete and structured header
- Creating, edit, and locate a Contact group
- Sending a message to a Contact group or part of a Contact group
- Conventions for writing subjects (project management, email reading management)
- Send Options (drafts folder, attachments, priorities, confirmations, and follow-ups, resending)

### *3 - Sorting and search*

- Sort and group
- Search for emails
- Search Folders (standards, personalized, from people, from specific words)
- Enable Out of Office Manager for Exchange or Microsoft 365

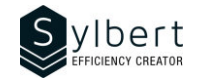

### *4 - Email Management Process*

- Prioritizing message reading
- Management discipline (objectives and filing methods)
- Marking a message for follow-up and complete it
- Creating a quick task
- Transform messages into tasks or appointments
- Insert hyperlinks or Outlook elements

### *5 –Categories*

- Assign Categories
- Display by Categories

### *6 –Quick Steps*

- Creating and editing a Quick Step
- Managing Quick Steps

### *7 – Rules and Archives*

- Using Rules and Alerts wizard (types of rules, conditions, actions, exceptions)
- Archiving (automatic and personalized archiving, manual archiving)
- Display or hide the Archives folder

### **Included with your training**

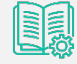

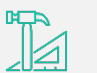

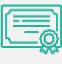

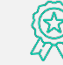

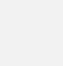

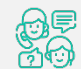

*Complete manual with step-by-step explanations* *Exercise worksheets seen in class*

*Training Certificate* *Recognition Badge that you can share on your LinkedIn page*

*Post-training follow-up offered for 6 months*

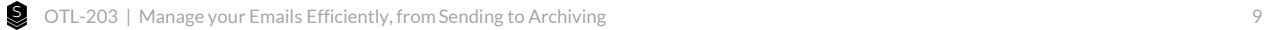

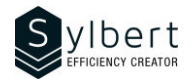

# **Take Control of your Workday with the « M3Z » Method**

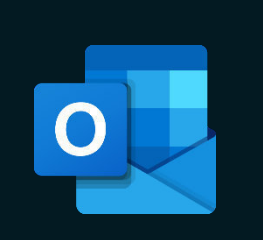

With this training, participants will be able to:

- Keep control of your emails to end your workdays with an « empty inbox »
- Effectively organize your day centralizing all your tasks in one place
- Facilitate the priority of your urgent tasks
- Focus on your work according to your priorities and timing
- Provide better track of your delegated tasks
- Increase your efficiency and save at least 20% of your time

Managers, administrative staff, or any person with difficulties in managing its workload.

### **Objectives Practical information**

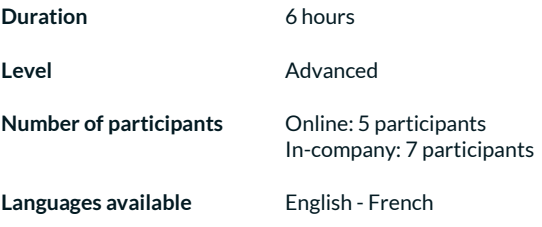

### **Prerequisites Target audience**

Managers, administrative staff, or any person with difficulties in managing its workload

### **Content**

### *1 - Become familiar with the « 3 Zones Method »*

- Symptoms of poor management tasks
- Benefits of good management tasks
- Why is this method effective
- Difference between an urgent task and a major task
- The skyline concepts
- Define the « 3 Zones Method »
- Analyze the process of the « 3 Zones Method »
- *2 Optimize the taskbar configuration in connection with the « 3 Zones Method »*
	- View and define the taskbar functions
	- The « tasks » form
	- Start date or due date?
	- Create a task from the taskbar
	- Mark a task as completed from the taskbar
	- View completed tasks
	- Configure the taskbar
	- Test the new taskbar settings

### *3 - Apply the « 3 Zones Method »in Outlook*

- Use a drafting convention of the task object
- Follow up on delegated tasks
- Review, edit and postpone tasks

### **Included with your training**

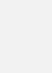

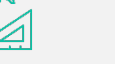

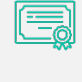

*Training Certificate Recognition Badge that you can*

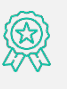

*Complete manual with step-by-step explanations* *Exercise worksheets seen in class*

*share on your LinkedIn page*

*Post-training follow-up offered for 6 months*

- *4 Optimize the tasks file configuration in relation with the « 3 Zones Method »*
	- Read the tasks file
	- Use predefined Outlook views
	- Create custom views

### *5 - Become familiar with the email management process*

- The impact of emails in our work reality
- Analyze the email management process

### *6 - Apply the email management process*

- Turn your emails into tasks
- Insert an email in a task
- Insert hyperlinks in a task
- Use trace flag « Flag » to mark a message
- Keep track of sent messages
- Use the « processed message » file
- Group your Outlook items by category
- Use the quick actions
- Create rules

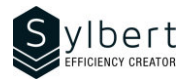

## **Improve time and activity management with the Outlook agenda**

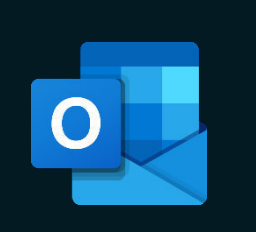

With this training, you will be able to:

- Analyze time management to identify areas for improvement.
- Identify strategies to effectively organize and prioritize your activities.
- Apply techniques and methods to plan your activities using Outlook.

Have completed Workshops OTL-301, OTL-102 or knowledge equivalent.

### **Content**

### *1 - Analyze what should be part of your planning*

*Using a planning template, the participant will be asked to:*

- Clearly define your role and responsibilities.
- Identify priorities related to responsibilities.
- Set SMART goals for the next month/quarter.
- Identify other high-return activities to plan.

### *2 – Effectively planning workload in Outlook agenda*

- Establish your time budget.
- Effectively plan your time in Outlook in line with your previously identified month/quarter goals.
- Learn techniques to manage your time budget on a weekly basis.
- Identify opportunities to optimize your schedule.
- Save time with Outlook planning tools

### **Objectives Practical information**

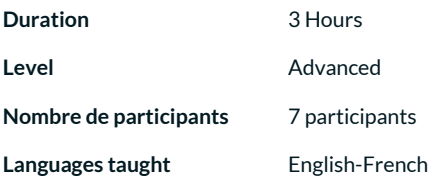

### **Prerequisites Target audience**

Managers and administrative staff, or anyone having difficulties managing their workload.

### *3 – Achieve your plan*

- Gather the winning conditions for the realization of your plan.
- Identify and process the main time-consuming tasks at work.
- Learn tips to create a work environment conducive to concentration.
- Stay focused on your priorities work on your big rocks first (Covey's principle) and apply methods to avoid recurring procrastination.

### *4 – Improve planning techniques*

- Set up your planning routine using templates given to participants.
- Analyze the useof your timeusing an Excel tool offered to participants (activity log).
- Learn how to create different views in Outlook to make it easier to schedule daily and weekly task lists.

### **Included with your training**

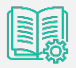

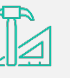

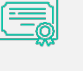

*Training*

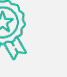

*Complete guide with explanations and step-by-step* *Practical worksheets seen in class Certificate* *Shareable recognition badge for your LinkedIn profile*

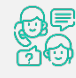

*Post-training follow-up offered with 6 months*

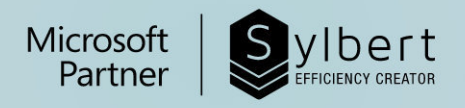

# **YOUR LEARNING PARTNER**

For more than twenty years, we have been supporting companies towards efficiency through the acquisition of new skills on their Microsoft 365 software.

Professional efficiency | Collaborative work | Office automation | Cloud Computing Environment | Business intelligence | Project management

## **Need information?** Contact us!

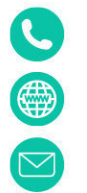

+1-877-564-4243

https://sylbert.com

info@sylbert.com